TP2

Support: levier de manoeuvre de la sangle

Objectifs: faire la mise en plan de la pièce dépliée

procédure :

**Extraction de dessins de la pièce de tôlerie** La pièce de tôlerie est affichée.

**Cliquez sur** ou sélectionnez **Fichier** -> **Nouveau...** > **Drawing** 

L'atelier de dessin (Drafting) est lancé.

Sélectionnez **A3ISO** paysage et cliquez sur **OK.**

La feuille de dessin apparaît.

Placez les fenêtres en mosaïque horizontale.

Sélectionnez l'icône Vue dépliée  $\frac{1}{\sqrt{2}}$  dans la barre d'outils de dessin.

Cette icône est ajoutée à la barre d'outils de dessin à condition que l'Atelier de conception de pièces de tôlerie soit présent.

Choisissez le **plan xy** dans l'arbre des spécifications tôlerie.

La vue dépliée est affichée avec les axes et les limites des plis.

La feuille de dessin doit se présenter comme suit :

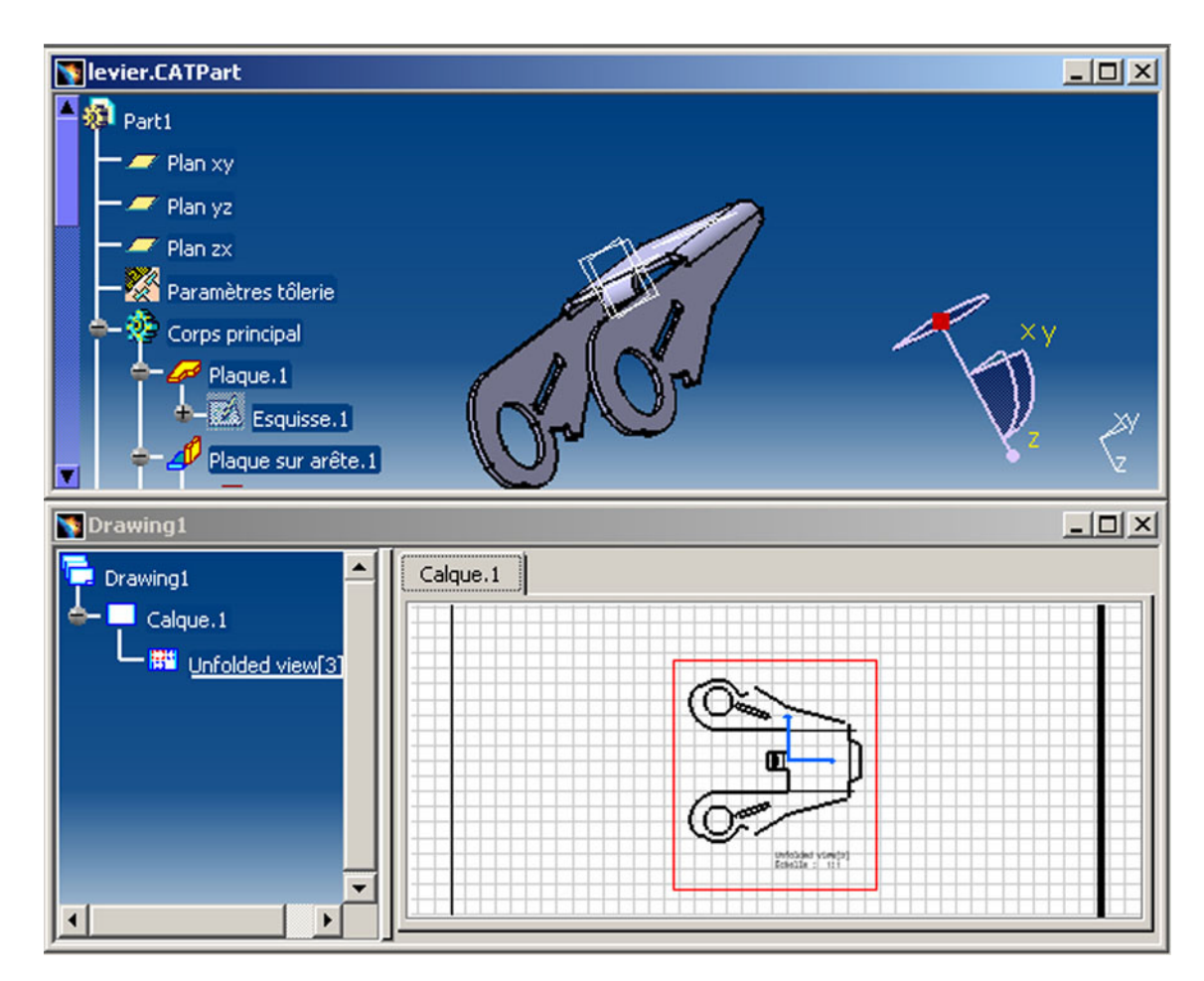

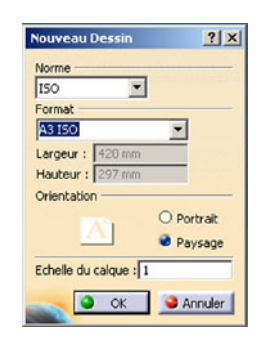